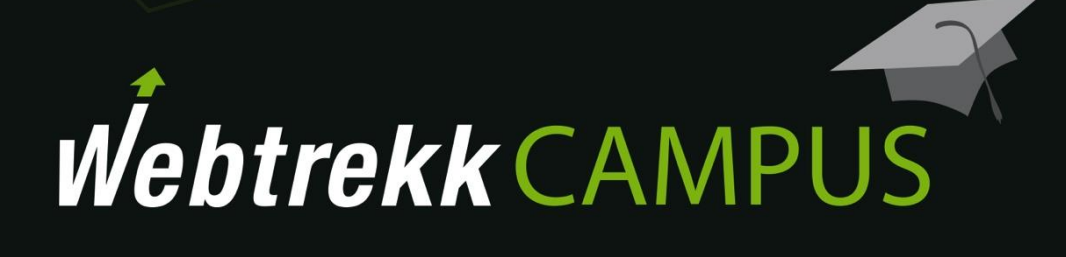

Übungsaufgaben Segmentierung und Filtermöglichkeiten

Dokumentenversion 1.2

© 2018

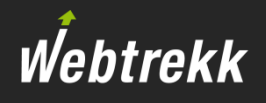

Die folgenden Übungsaufgaben sollen Ihnen die Arbeit mit der Filterengine von Webtrekk Analytics näherbringen.

- **E** Bitte lesen Sie das Schulungskapitel [Segmentierung und Filtermöglichkeiten,](https://support.webtrekk.com/hc/de/articles/115000884229?wt_mc=su.de.u3) bevor Sie diese Übungen machen.
- Zur Kontrolle finden Sie Lösungswege im Anhang.
- Wählen Sie die letzte Kalenderwoche als Analysezeitraum.

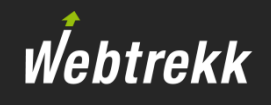

# Allgemeine Filter

- 1. Lassen Sie sich in der Tages-Analyse nur Visits anzeigen, die zwischen 9 und 18 Uhr stattfanden.
- 2. Lassen Sie sich in der Tages-Analyse nur Visits anzeigen, in denen mehr als 5 Page Impressions erfolgten.
- 3. Lassen Sie sich in der Tages-Analyse nur Visits anzeigen, in denen mehr als 5 Page Impressions erfolgten und die kürzer als 180 Sekunden waren.

# Erweiterung des Scopes

- 4. Filtern Sie in der Seiten-Analyse auf Visits, in denen mehr als 5 unterschiedliche Seiten aufgerufen wurden.
- 5. Lassen Sie sich in der Tages-Analyse nur Visits anzeigen, in denen sowohl die Startseite als auch eine beliebige weitere (durch Sie bestimmbare) Seite aufgerufen wurde.
- 6. Lassen Sie sich in der Seiten-Analyse nur die Startseite anzeigen. Dabei muss der Zugriff über ein Tablet erfolgt sein.

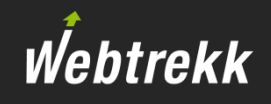

## Negieren

- 7. Lassen Sie sich in der Tages-Analyse nur Visits anzeigen, in denen kein Tablet genutzt wurde.
- 8. Lassen Sie sich in der Tages-Analyse nur Visits von Usern anzeigen, die in der gesamten letzten Woche kein Tablet genutzt haben.
- 9. Filtern Sie in der Seiten-Analyse auf Visits, in denen nicht die Startseite aufgerufen wurde.

# Segmentieren

10. Erstellen Sie ein Segment mit dem Titel "Nutzer mit mehr als 3 Bestellungen", welches nur Besucher enthält, die insgesamt mehr als 3 Bestellungen ausgeführt haben.

Lassen Sie sich Visits pro Endgeräte-Klasse für diese Besucher im letzten Monat anzeigen.

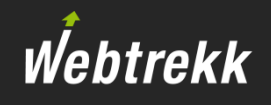

# Filtern im Bereich Technik

- 11. Lassen Sie sich in der Browser-Analyse ausschließlich die erfassten Firefox-Browser anzeigen, die beim Erstbesuch genutzt wurden.
- 12. Wie viele Besucher nutzten letzte Woche einen PC/Laptop und erreichten damit ein durch Sie bestimmbares Webseitenziel?
- 13. Wie viele Besucher nutzten letzte Woche einen PC/Laptop und erreichten damit *kein* Webseitenziel?
- 14. Wie viele Besucher nutzten je Tag ein mobiles Endgerät, auf dem Android lief?
- 15. Wie viele Besucher nutzten je Tag ein mobiles Endgerät, aber weder ein iPhone noch ein iPad?

# Filtern im Bereich Seiten

- 16. In wie vielen Besuchen wurde je Tag die Startseite und *danach* eine beliebige weitere (durch Sie bestimmbare) Seite aufgerufen? Zwischen beiden Seiten dürfen auch andere Seiten aufgerufen worden sein.
- 17. Wie oft wurde je Tag innerhalb eines Visits die Startseite und *direkt danach* eine beliebige weitere (durch Sie bestimmbare) Seite aufgerufen? Zwischen beiden Seiten dürfen keine anderen Seiten aufgerufen worden sein.
- 18. Wie oft wurde je Tag die Startseite aufgerufen, wenn eine beliebige weitere (durch Sie bestimmbare) Seite *nicht* innerhalb eines Visits genutzt wurde?
- 19. Welche Einstiegsseiten wurden häufig über Direkteinstiege aufgerufen?

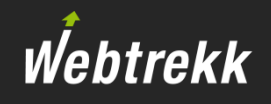

# Filtern im Bereich Kampagnen

- 20. Welche Kampagnenkanäle nutzten Neubesucher?
- 21. Welche Kampagnenkanäle nutzten Besucher, die schon mindestens 3 Besuche durchgeführt haben?
- 22. Welche Kampagnenkanäle nutzten Besucher, die irgendwann im Analysezeitraum per Tablet zugegriffen haben?
- 23. Welche Kampagnenkanäle wurden genutzt, wenn der Zugriff aus Berlin erfolgte?
- 24. Welche externen Suchphrasen ohne Brand-Begriff wurden über die Suchmaschine Bing erfasst?

# Filtern im Bereich E-Commerce

- 25. Welche Produkte wurden von Neukunden gekauft?
- 26. Welche Produkte wurden in Bestellungen mit einem Gesamtbestellwert über 50 gekauft?
- 27. Welche gekauften Produkte hatten einen Wert von mehr als 50?
- 28. In wie vielen Bestellungen je Tag wurden mehr als 2 Produkte gekauft?

Lösungen

Beachten Sie, dass es meist in der Regel mehrere Möglichkeiten gibt, die Fragen richtig zu beantworten. Hier finden Sie beispielhafte Lösungswege.

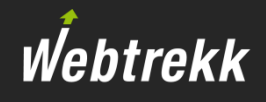

1. Lassen Sie sich in der Tages-Analyse nur Visits anzeigen, die zwischen 9 und 18 Uhr stattfanden.

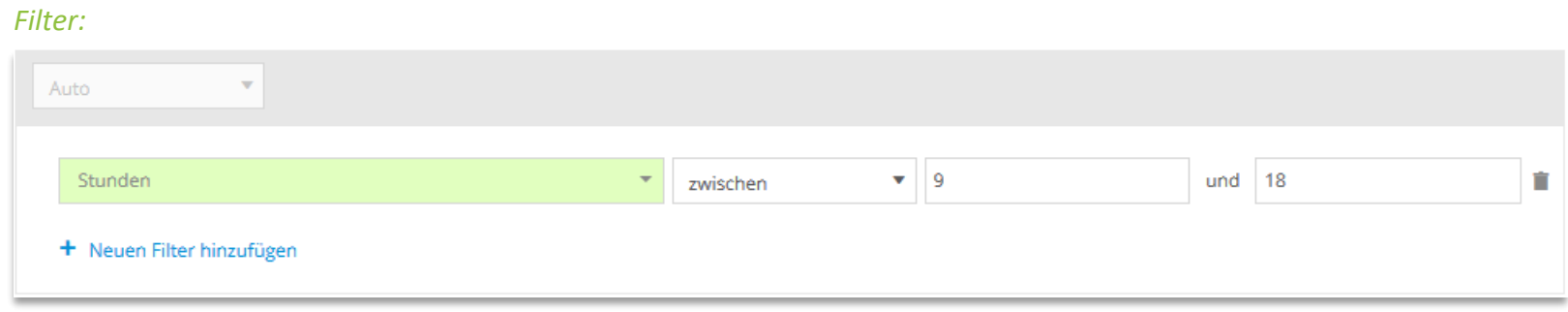

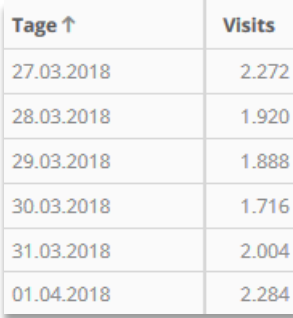

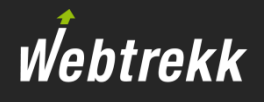

2. Lassen Sie sich in der Tages-Analyse nur Visits anzeigen, in denen mehr als 5 Page Impressions erfolgten.

# *Filter:*

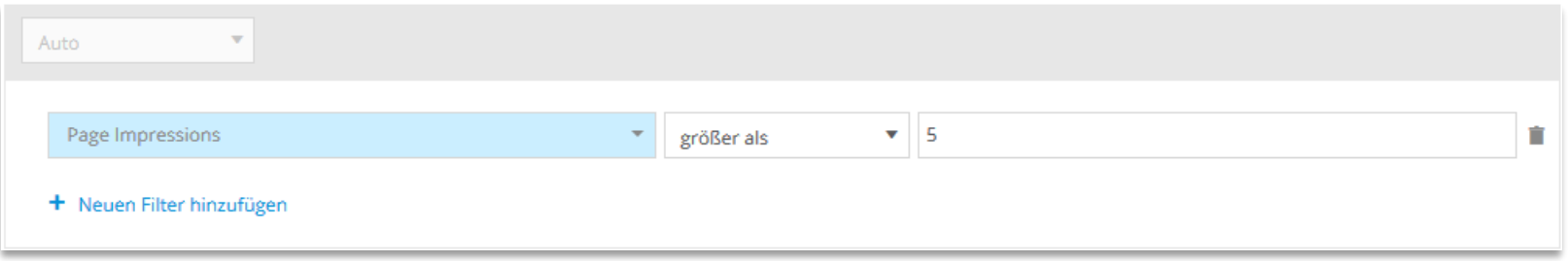

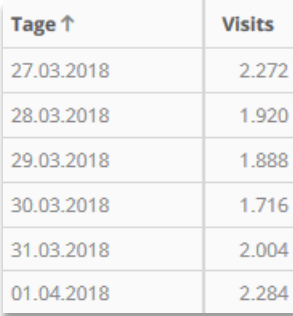

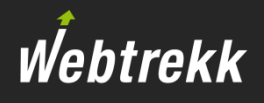

3. Lassen Sie sich in der Tages-Analyse nur Visits anzeigen, in denen mehr als 5 Page Impressions erfolgten und die kürzer als 180 Sekunden waren.

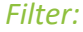

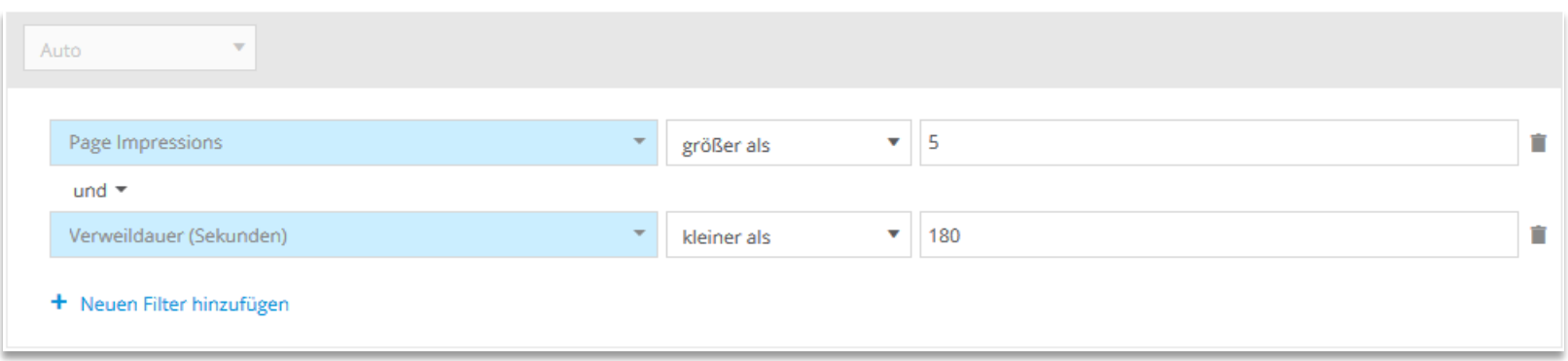

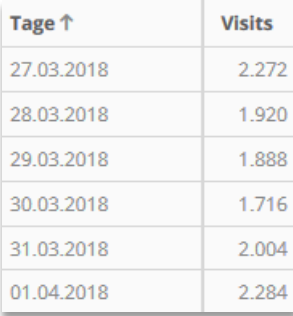

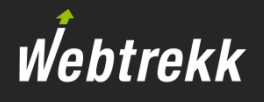

4. Filtern Sie in der Seiten-Analyse auf Visits, in denen mehr als 5 unterschiedliche Seiten aufgerufen wurden.

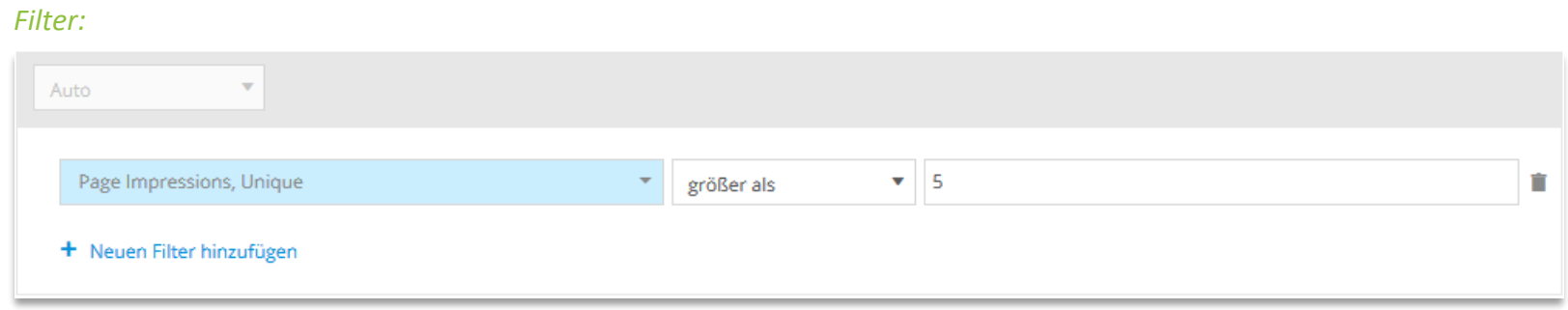

#### *Analyse:* Navigation > Seiten > Seiten

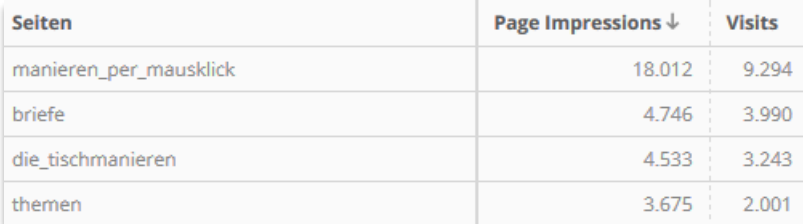

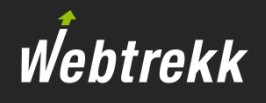

5. Lassen Sie sich in der Tages-Analyse nur Visits anzeigen, in denen sowohl die Startseite als auch eine beliebige weitere (durch Sie bestimmbare) Seite aufgerufen wurde.

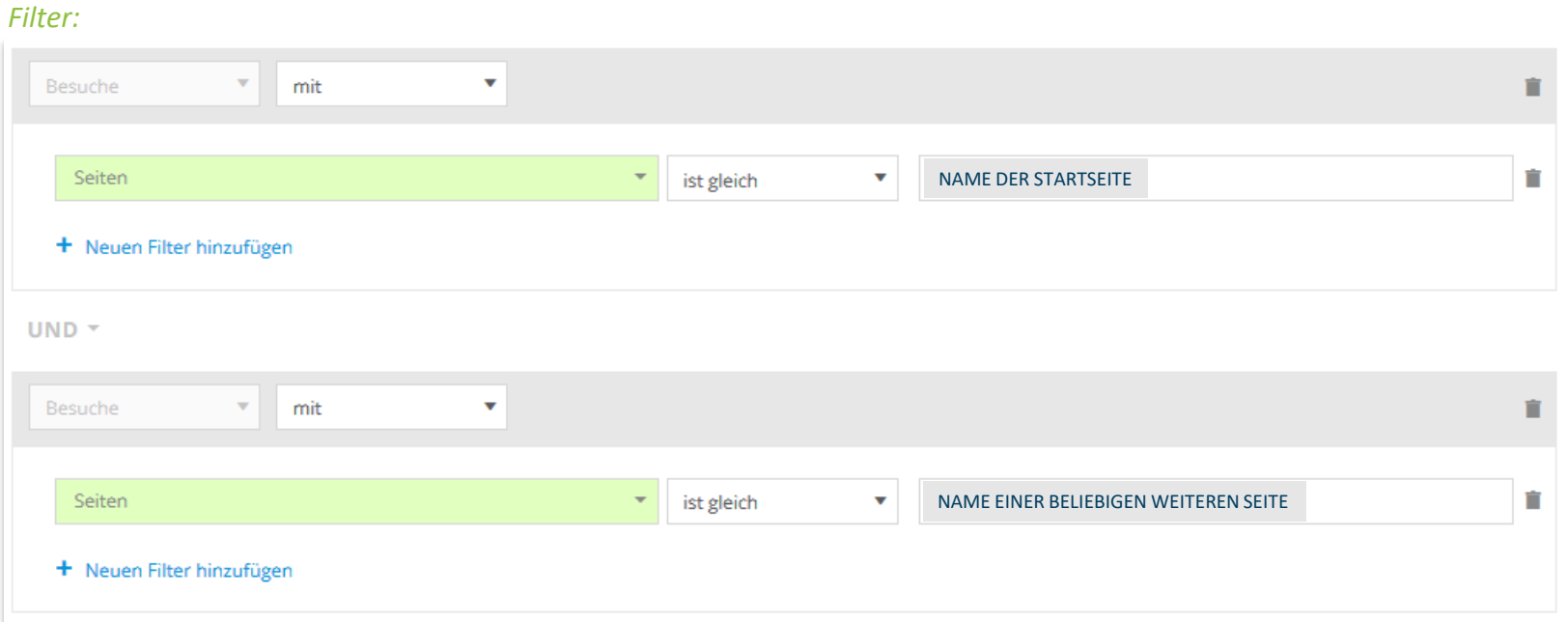

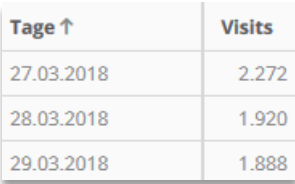

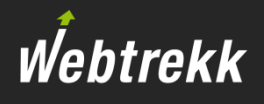

6. Lassen Sie sich in der Seiten-Analyse nur die Startseite anzeigen. Dabei muss der Zugriff über ein Tablet erfolgt sein.

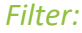

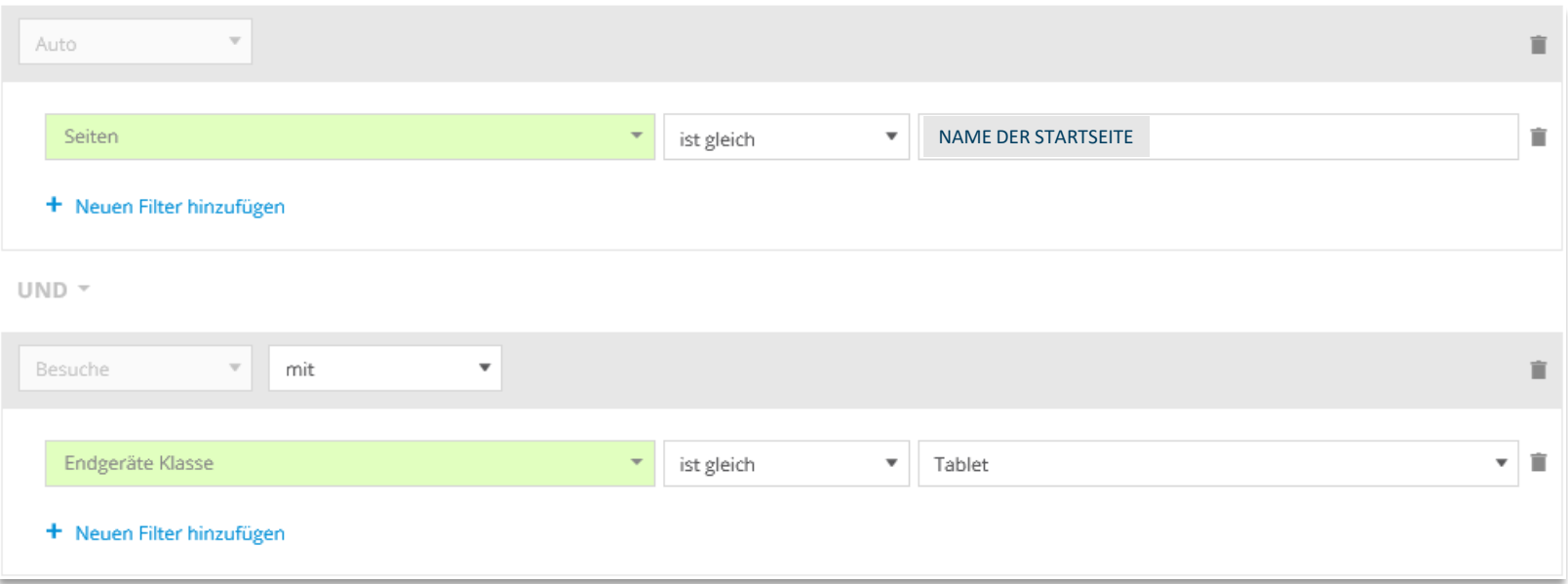

#### *Analyse:* Navigation > Seiten > Seiten

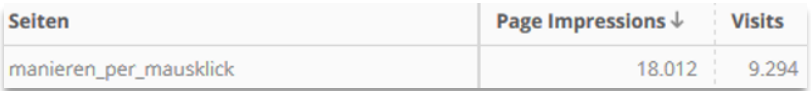

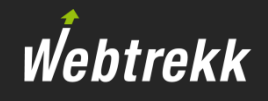

7. Lassen Sie sich in der Tages-Analyse nur Visits anzeigen, in denen kein Tablet genutzt wurde.

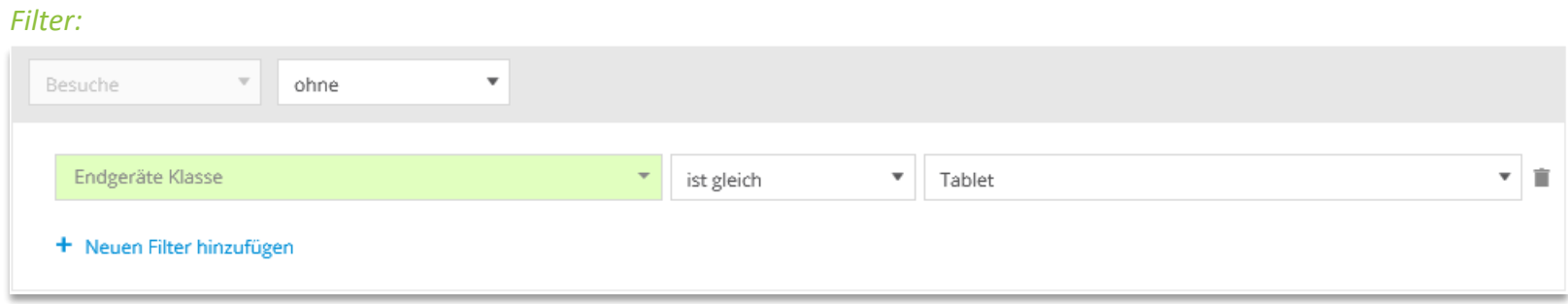

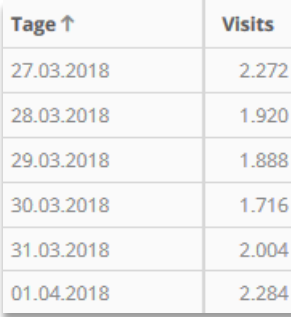

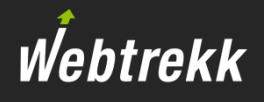

8. Lassen Sie sich in der Tages-Analyse nur Visits von Usern anzeigen, die in der gesamten Woche kein Tablet genutzt haben.

#### *Filter:*

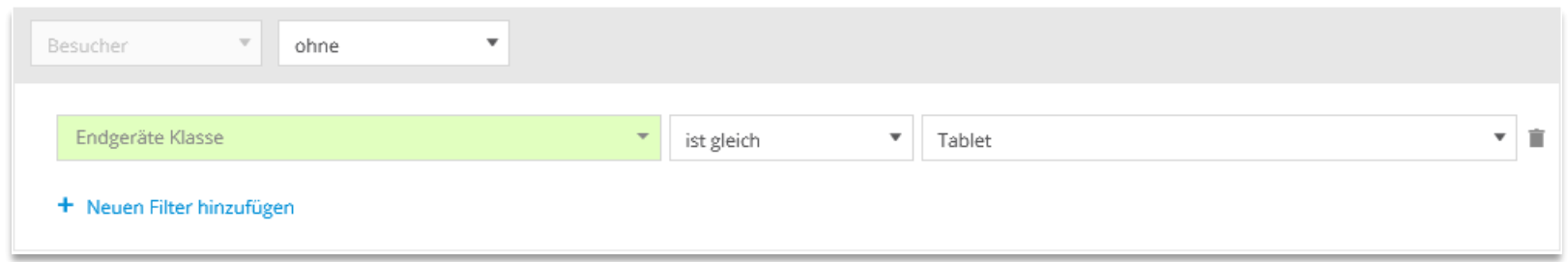

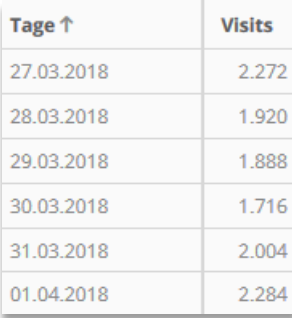

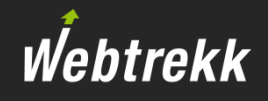

9. Filtern Sie in der Seiten-Analyse auf Visits, in denen nicht die Startseite aufgerufen wurde.

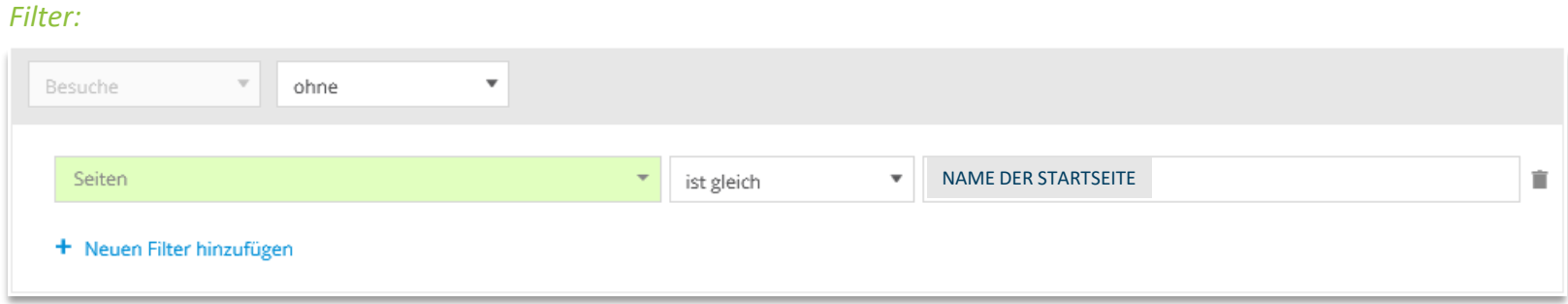

## *Analyse:* Navigation > Seiten > Seiten

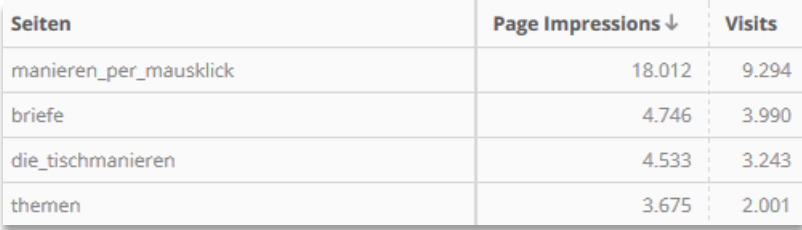

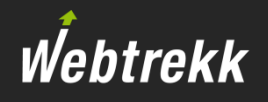

10. Erstellen Sie ein Segment mit dem Titel "Nutzer mit mehr als 3 Bestellungen", welches nur Nutzer enthält, die insgesamt mehr als 3 Bestellungen ausgeführt haben. Lassen Sie sich Visits pro Endgeräte-Klasse für diese Nutzer im letzten Monat anzeigen.

#### *Segmenterstellung (DMP):*

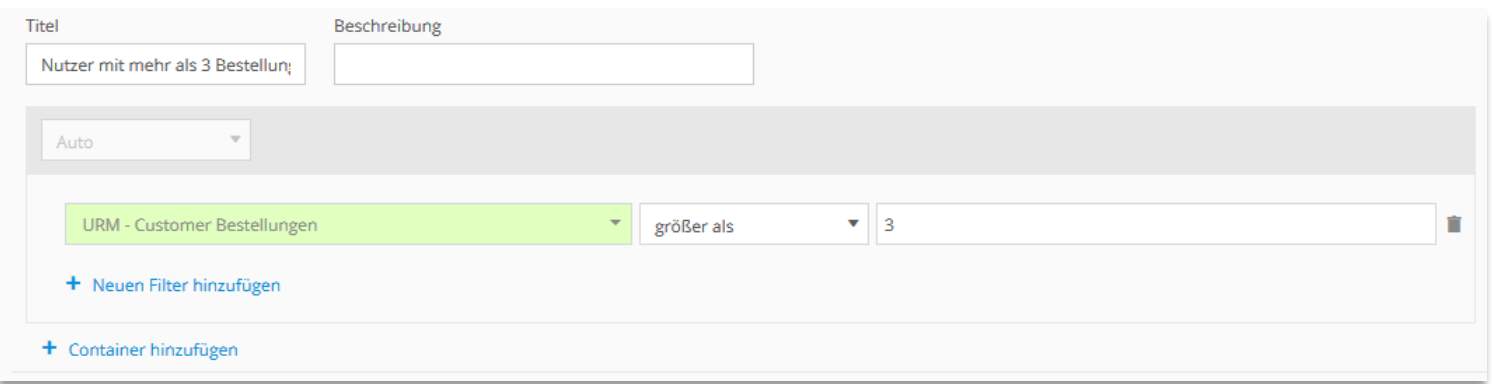

#### *Filter:*

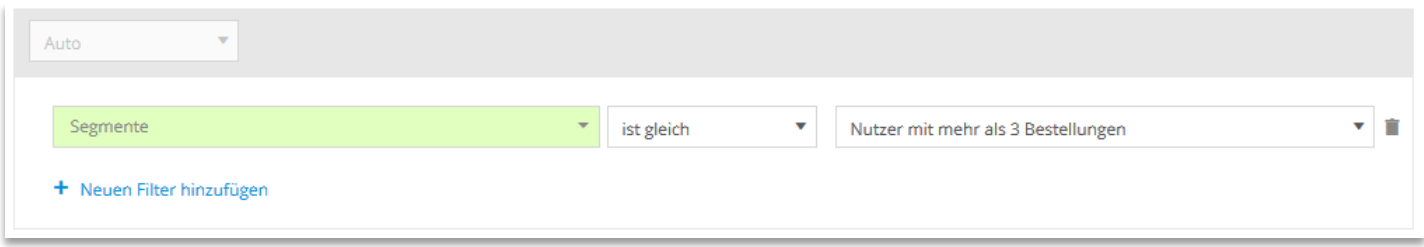

#### *Analyse:* Besucher > Technik > Endgeräte Klasse

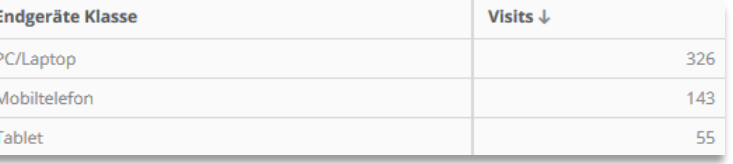

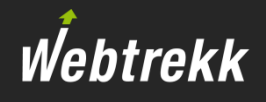

11. Lassen Sie sich in der Browser-Analyse ausschließlich die erfassten Firefox-Browser anzeigen, die beim Erstbesuch genutzt wurden.

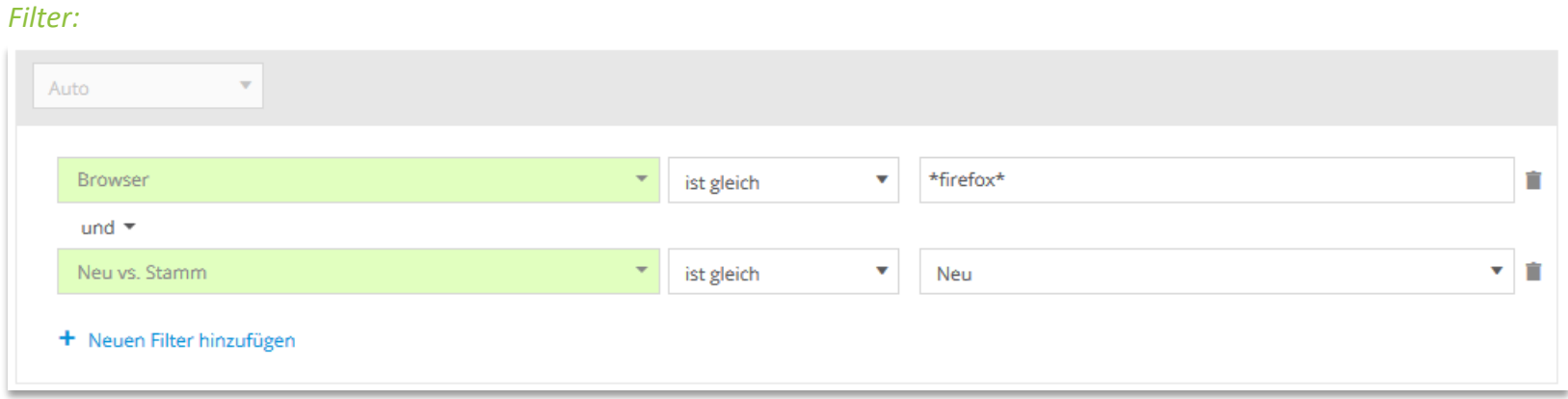

#### *Analyse:* Besucher > Technik > Browser

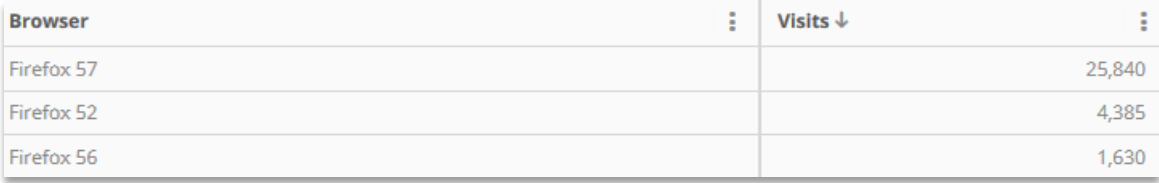

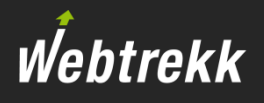

12. Wie viele Besucher nutzten letzte Woche einen PC/Laptop und erreichten damit ein durch Sie bestimmbares Webseitenziel?

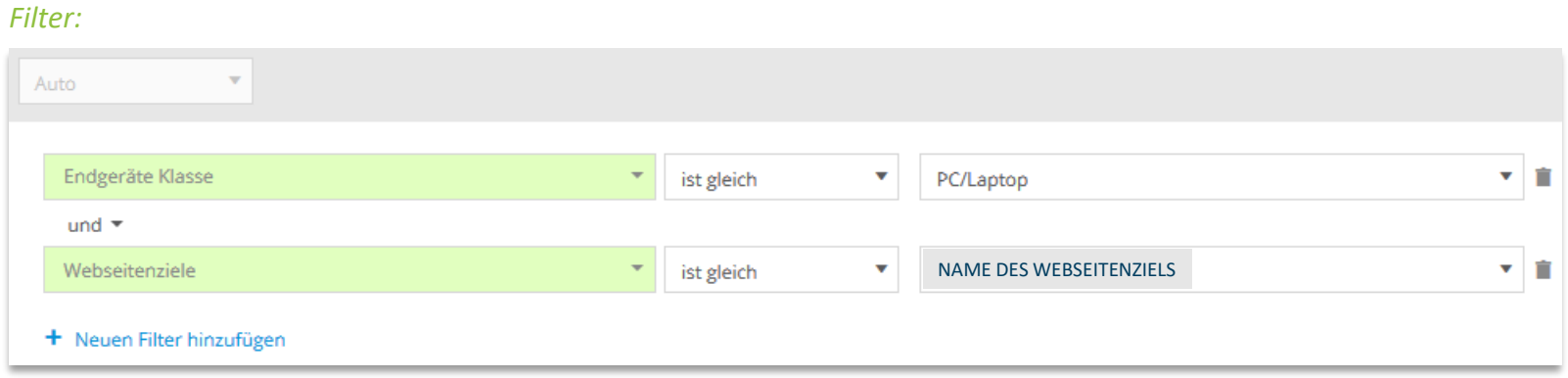

## *Analyse:* Besucher > Zeit > Wochen

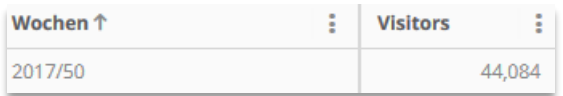

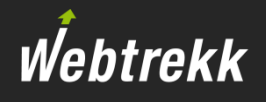

13. Wie viele Besucher nutzten letzte Woche einen PC/Laptop und erreichten damit *kein* Webseitenziel?

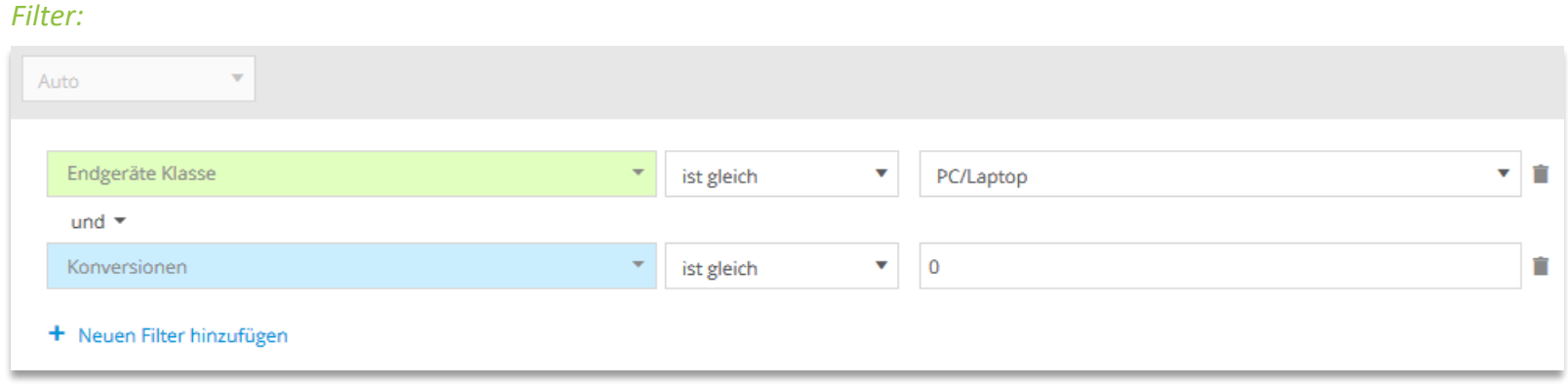

#### *Analyse:* Besucher > Zeit > Wochen

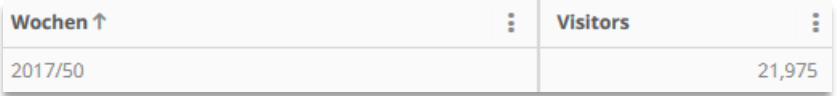

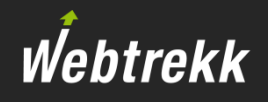

14. Wie viele Besucher nutzten je Tag ein mobiles Endgerät, auf dem Android lief?

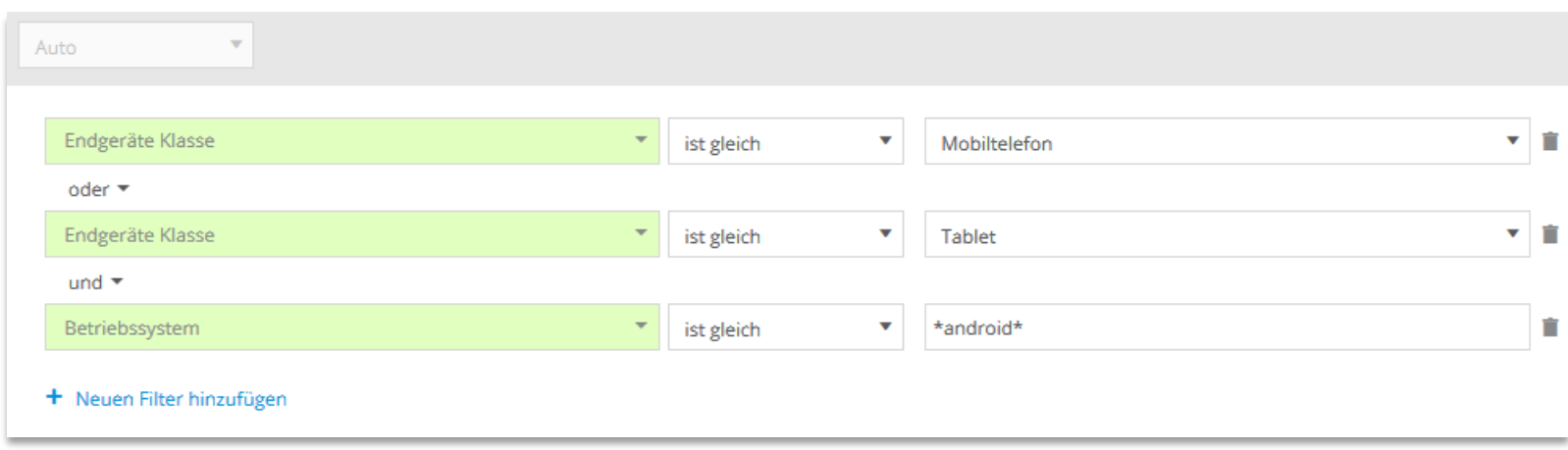

## *Analyse:* Besucher > Traffic

*Filter:*

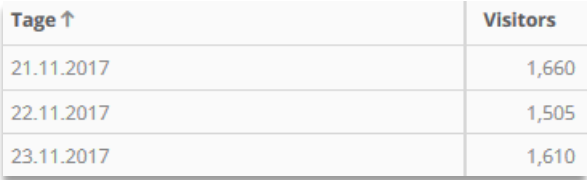

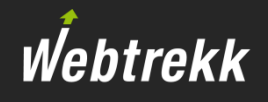

15. Wie viele Besucher nutzten je Tag ein mobiles Endgerät, aber weder ein iPhone noch ein iPad?

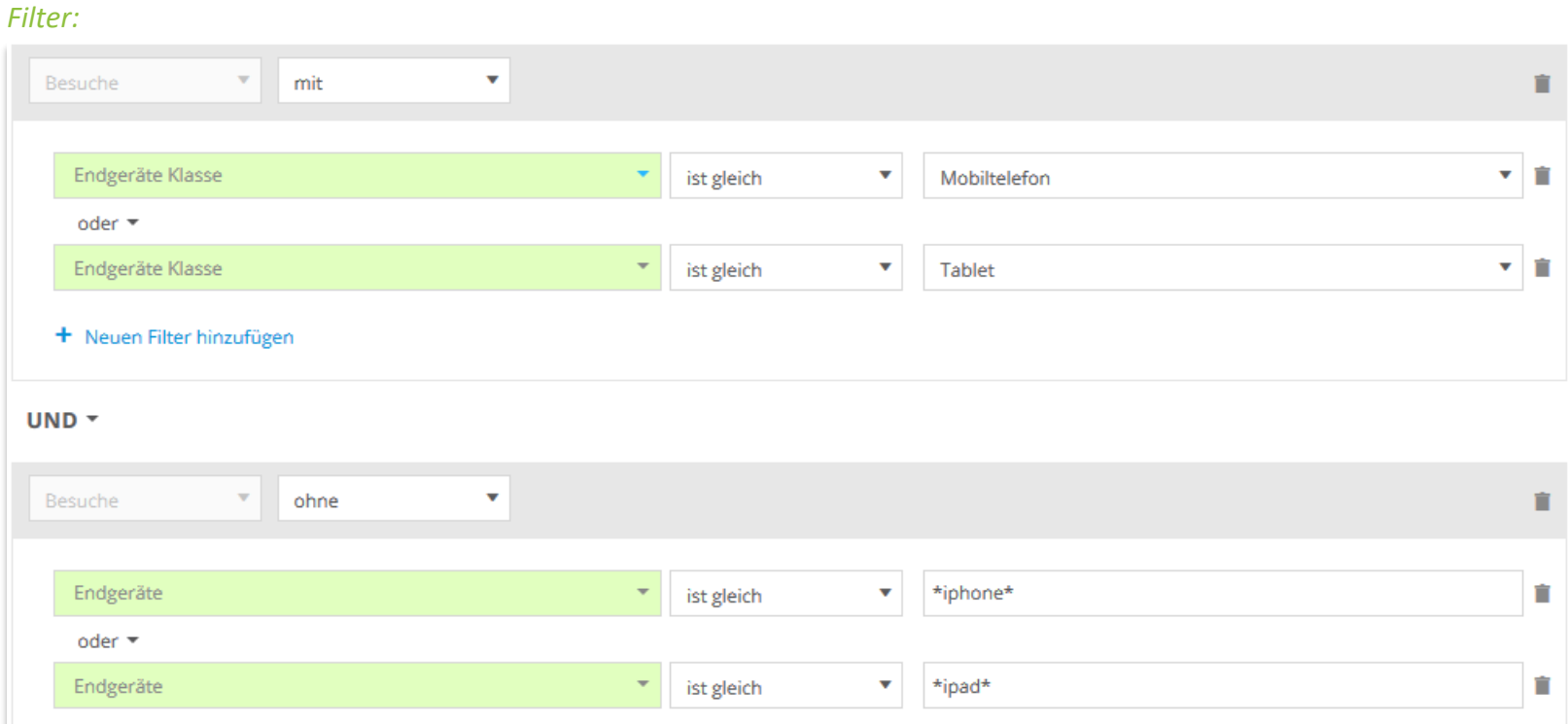

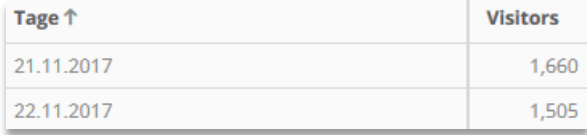

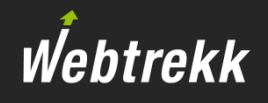

16. In wie vielen Besuchen wurde je Tag die Startseite und *danach* eine beliebige weitere (durch Sie bestimmbare) Seite aufgerufen? Zwischen beiden Seiten dürfen auch andere Seiten aufgerufen worden sein.

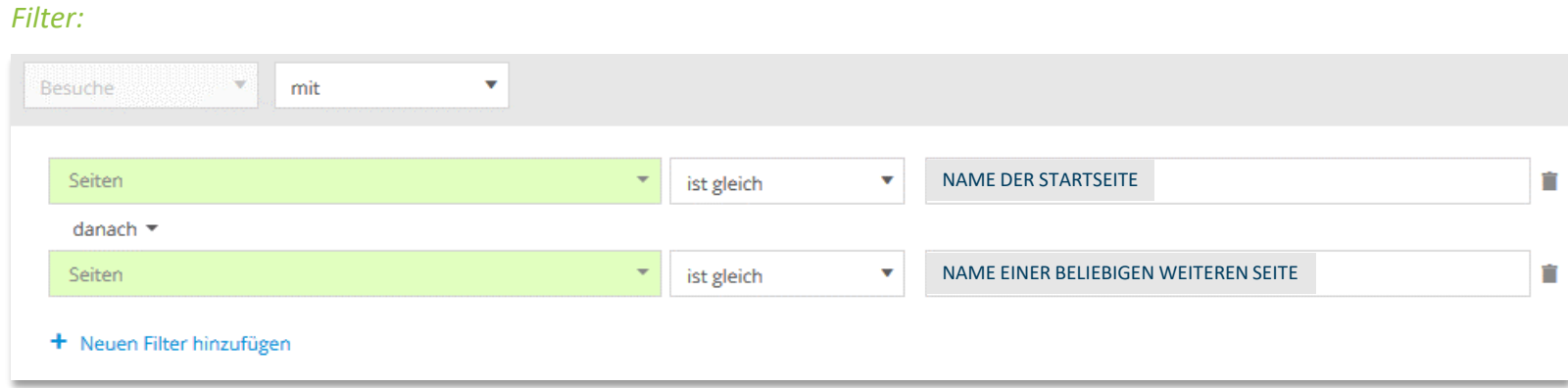

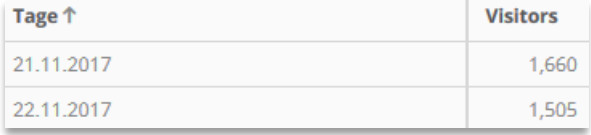

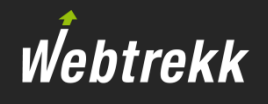

17. Wie oft wurde innerhalb eines Visits je Tag die Startseite und *direkt danach* eine beliebige weitere (durch Sie bestimmbare) Seite aufgerufen? Zwischen beiden Seiten dürfen keine anderen Seiten aufgerufen worden sein.

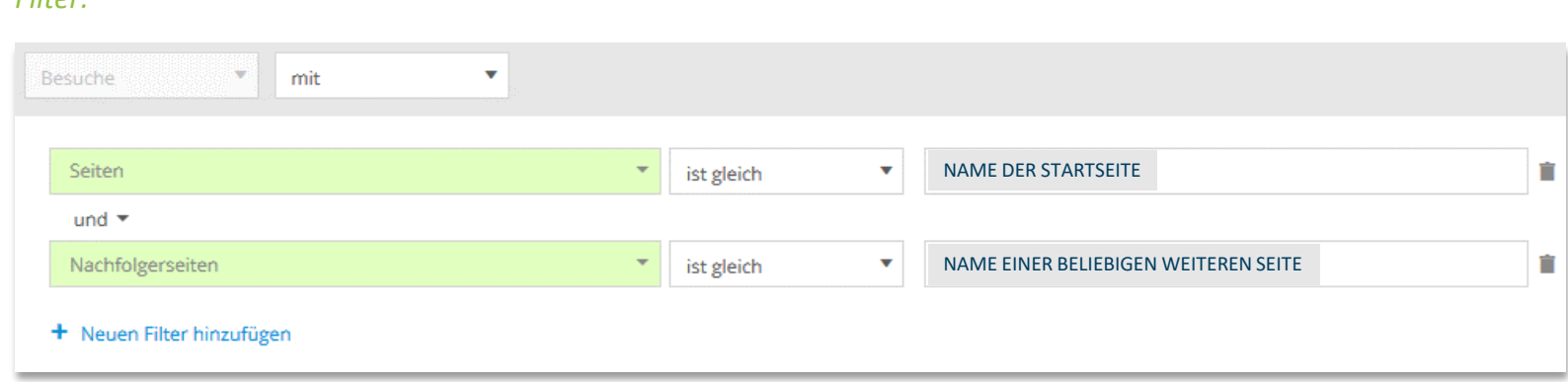

#### *Analyse:* Besucher > Traffic

*Filter:*

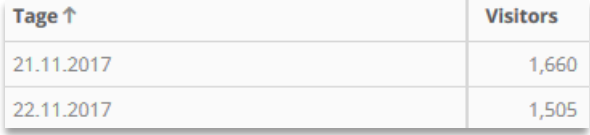

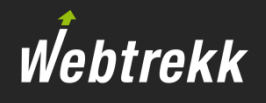

18. Wie oft wurde je Tag die Startseite aufgerufen, wenn eine beliebige weitere (durch Sie bestimmbare) Seite *nicht*  innerhalb eines Visits genutzt wurde?

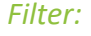

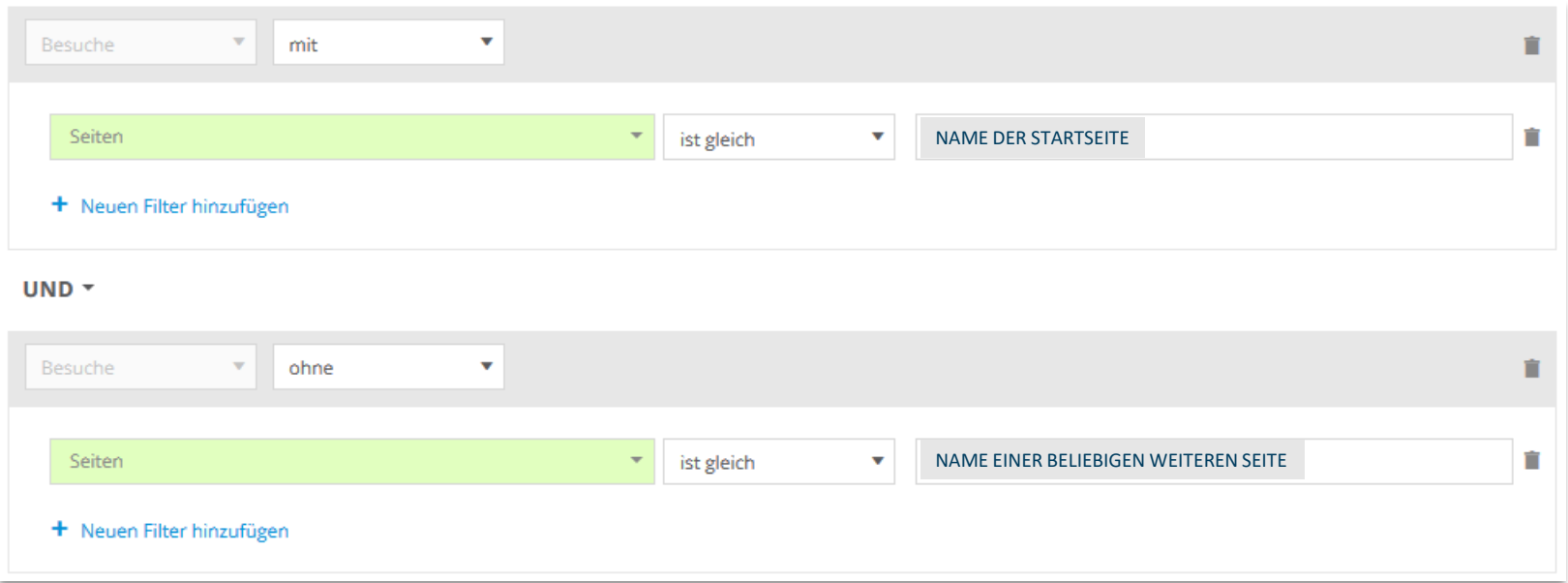

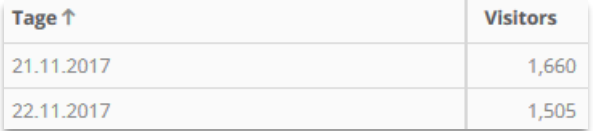

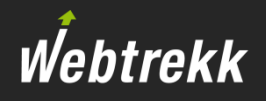

# 19. Welche Einstiegsseiten wurden häufig über Direkteinstiege aufgerufen?

#### *Filter:*

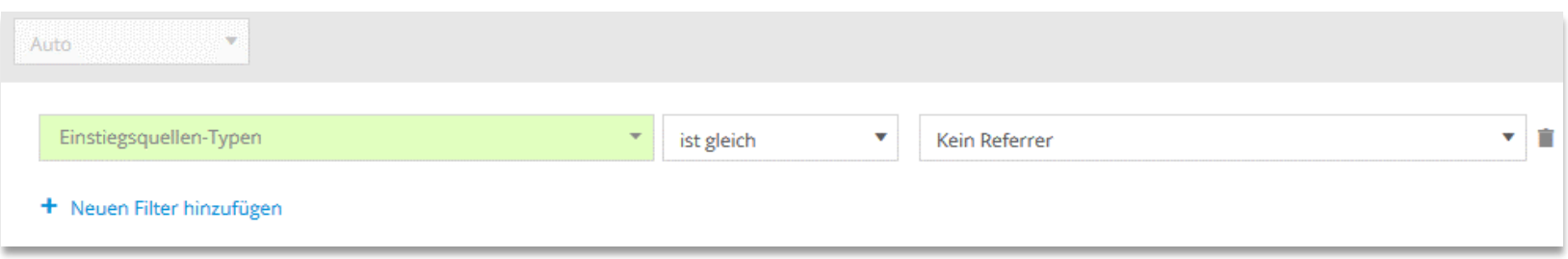

#### *Analyse:*

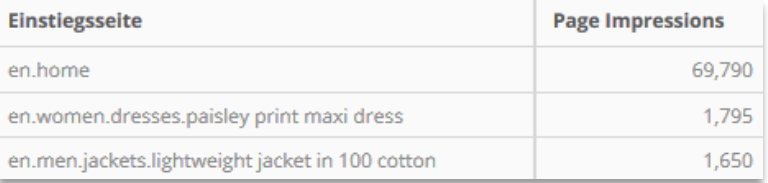

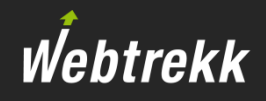

# 20. Welche Kampagnenkanäle nutzten Neubesucher?

#### *Filter:*

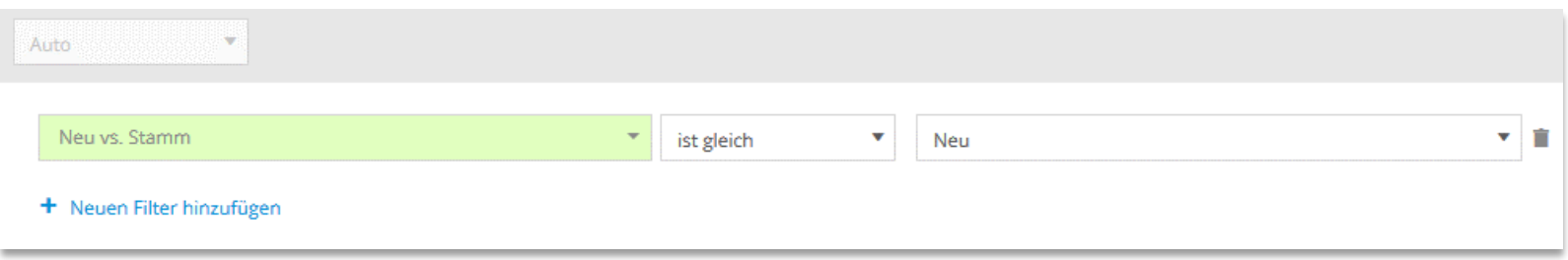

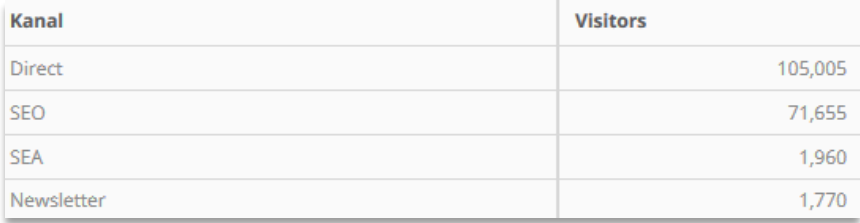

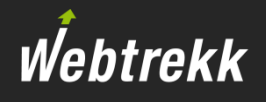

21. Welche Kampagnenkanäle nutzten Besucher, die schon mindestens 3 Besuche durchgeführt haben?

#### *Filter:*

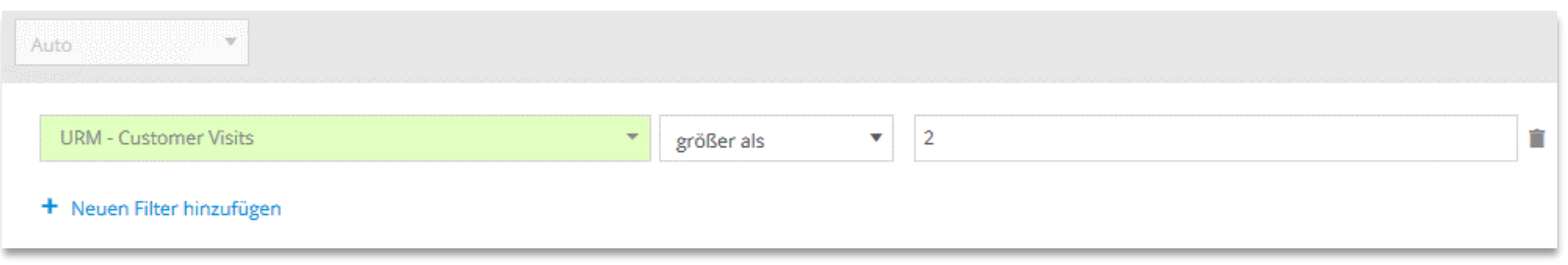

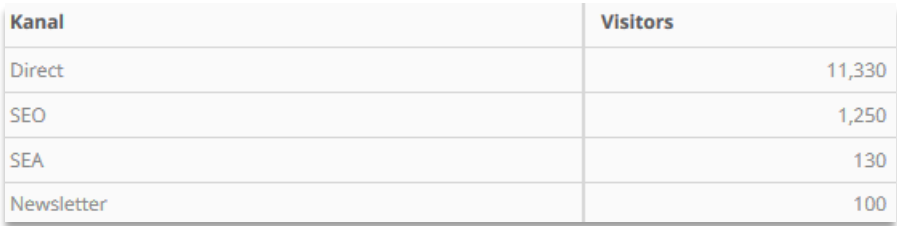

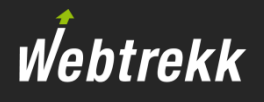

22. Welche Kampagnenkanäle nutzten Besucher, die irgendwann im Analysezeitraum per Tablet zugegriffen haben?

#### *Filter:*

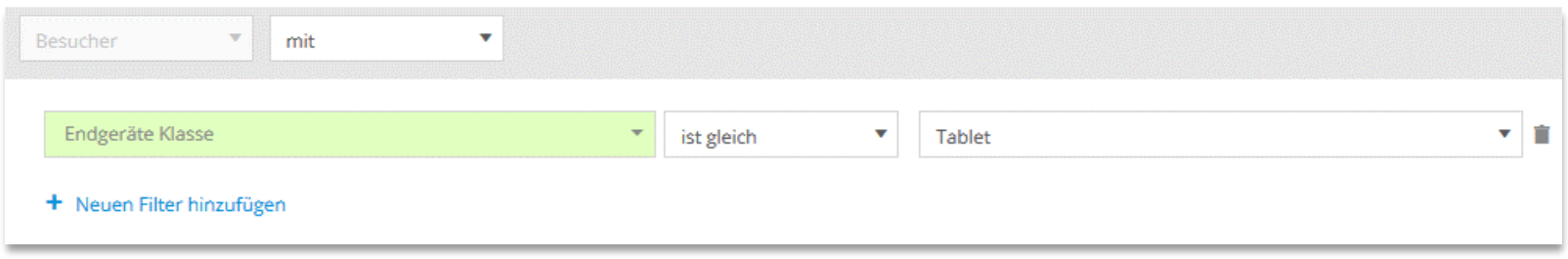

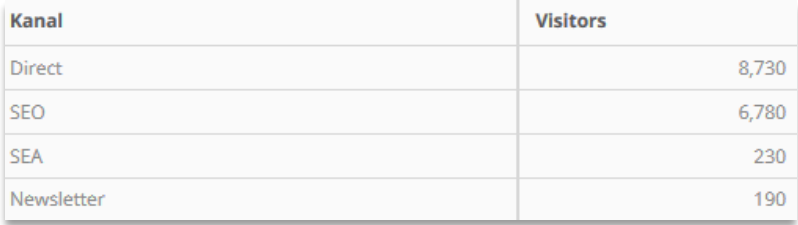

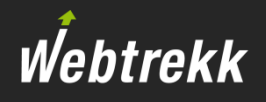

23. Welche Kampagnenkanäle wurden genutzt, wenn der Zugriff aus Berlin erfolgte?

#### *Filter:*

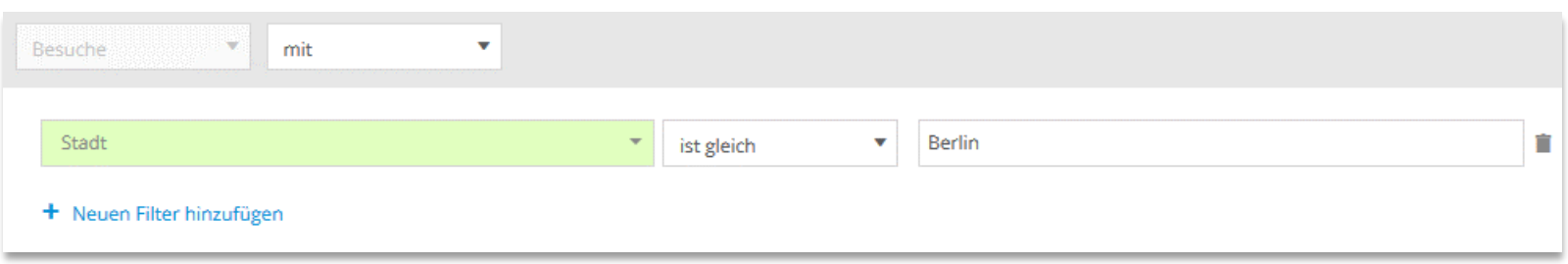

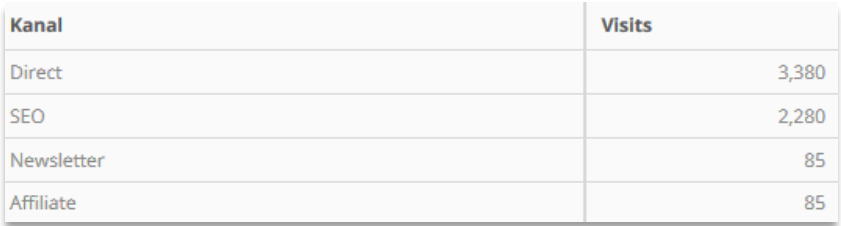

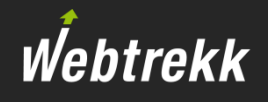

# 24. Welche externen Suchphrasen ohne Brand-Begriff wurden über die Suchmaschine Bing erfasst?

#### Auto  $\overline{\mathbf{v}}$ \*bing\* Suchmaschinen  $\bar{\mathbf{v}}$ ist gleich v Ĥ und  $\overline{ }$  $\mathbf{v}$  in Brand-Suche ist gleich  $\boldsymbol{\nabla}$ Keine Brand-Suche + Neuen Filter hinzufügen

### *Analyse:* Marketing > Suchphrasen > Externe Suchphrasen

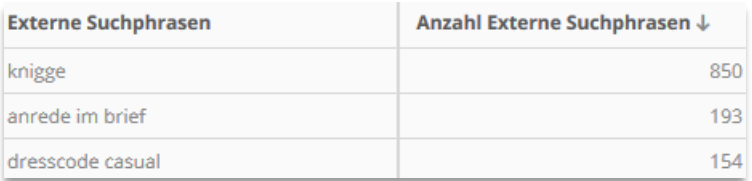

## *Filter:*

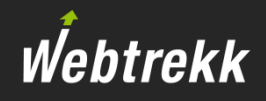

# 25. Welche Produkte wurden von Neukunden gekauft?

#### *Filter:*

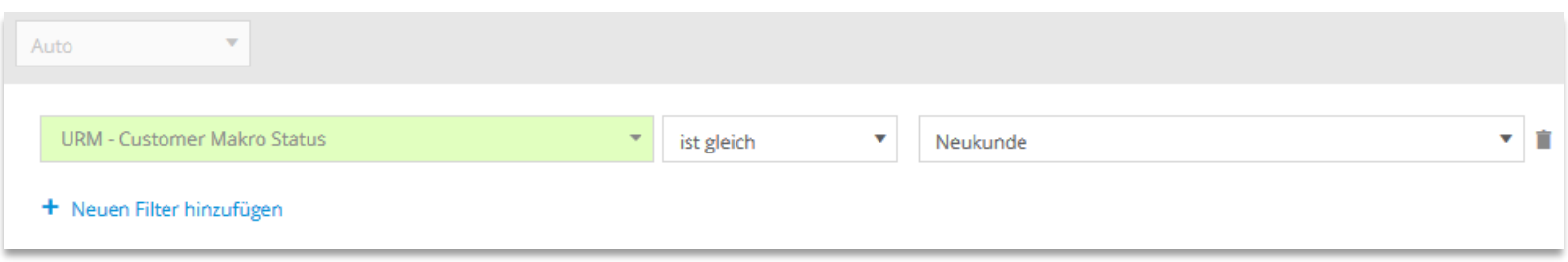

# *Analyse:* E-Commerce > Gekaufte Produkte

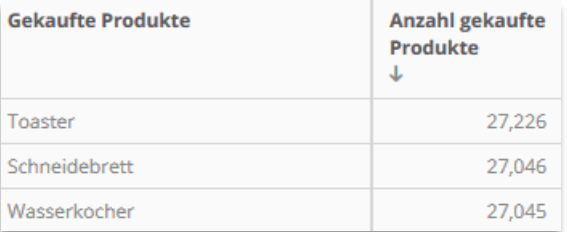

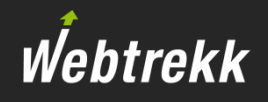

# 26. Welche Produkte wurden in Bestellungen mit einem Gesamtbestellwert über 50 gekauft?

#### *Filter:*

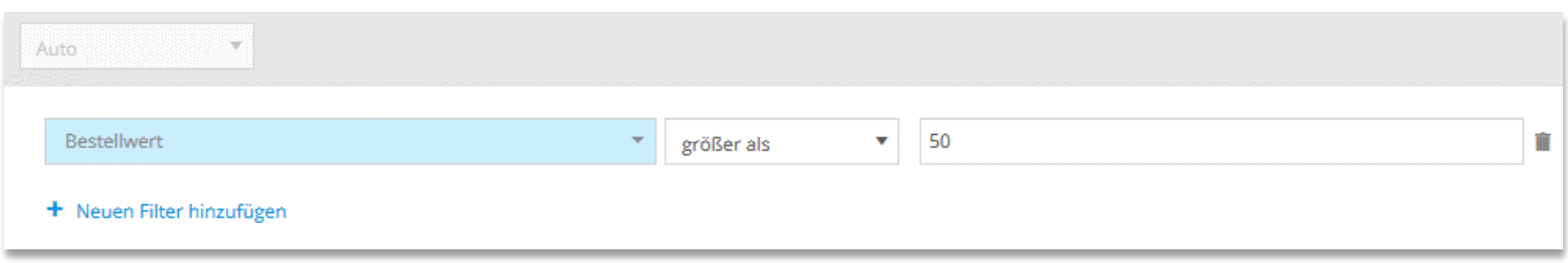

## *Analyse:* E-Commerce > Gekaufte Produkte

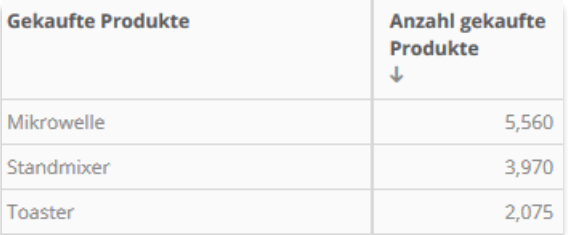

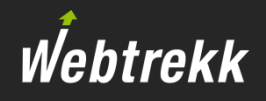

# 27. Welche gekauften Produkte hatten einen Wert von mehr als 50?

#### *Filter:*

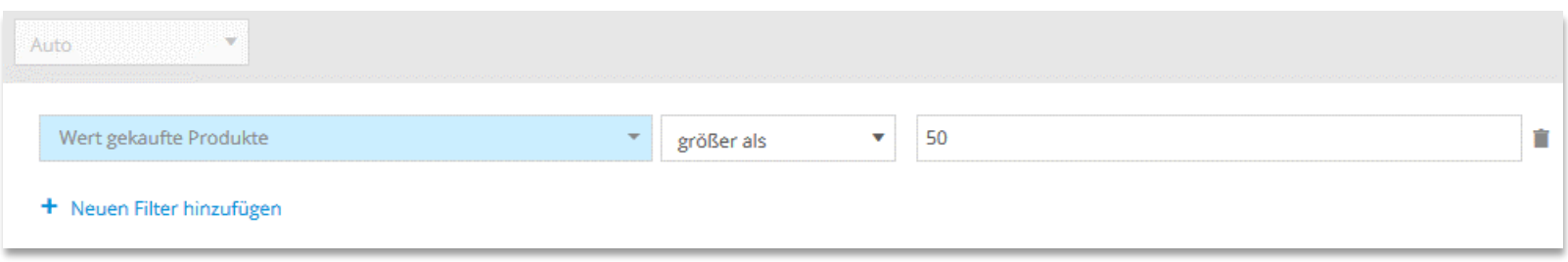

### *Analyse:* E-Commerce > Gekaufte Produkte

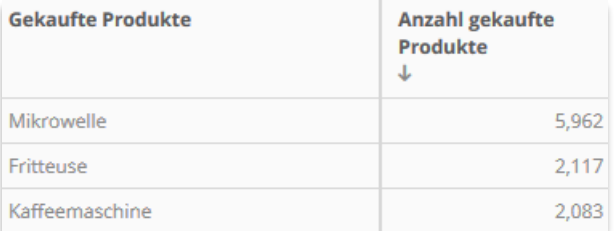

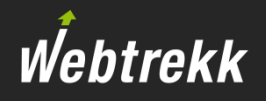

# 28. In wie vielen Bestellungen je Tag wurden mehr als 2 Produkte gekauft?

#### *Filter:*

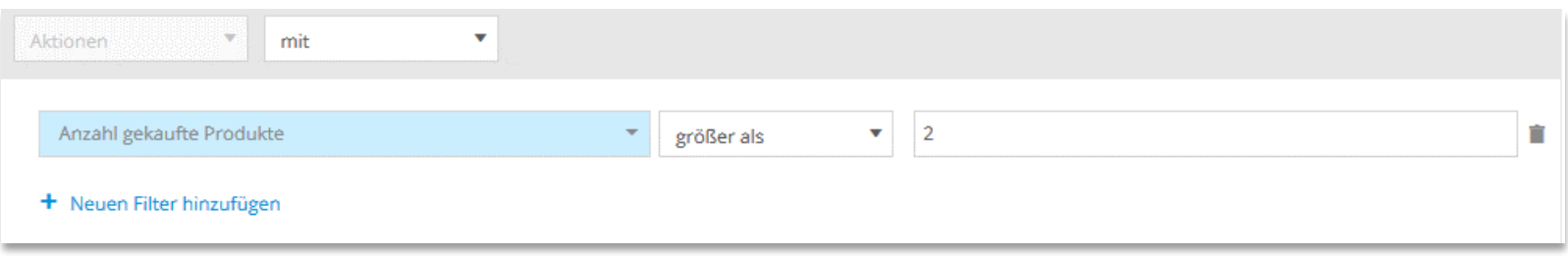

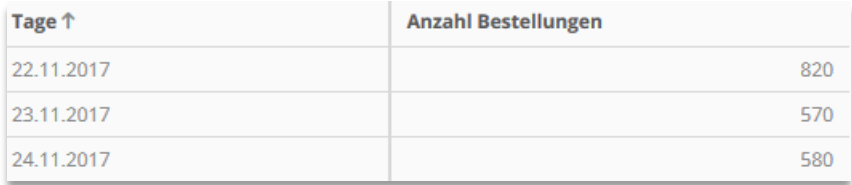

Webtrekk

Bitte bewerten Sie dieses Schulungskapitel.

Ihr Feedback hilft uns dabei, die Schulungsunterlagen weiter zu optimieren.

[Zur Bewertung](https://support.webtrekk.com/hc/de/articles/115000886009?wt_mc=su.de.u3.bewertung&#pdf)

Diese Präsentation ist urheberrechtlich geschützt.

Jede Verwertung, Weitergabe oder Verwendung ohne Zustimmung der Webtrekk GmbH ist unzulässig!